## **Оглавление**

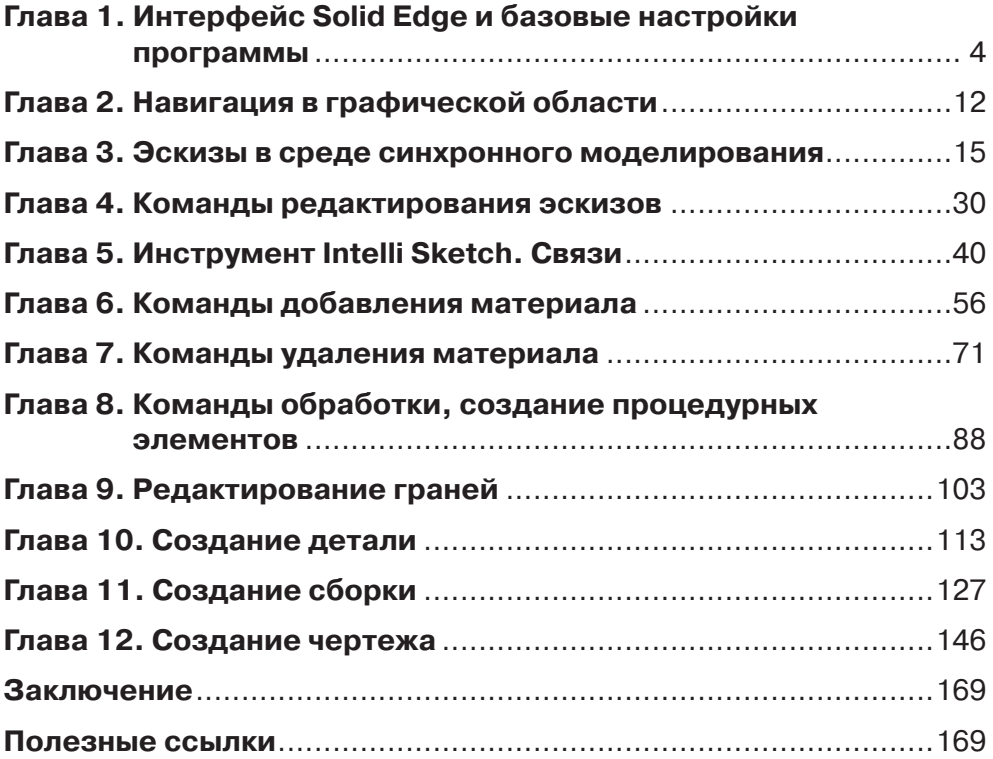

## **Глава 1**

## **Интерфейс Solid Edge и базовые настройки программы**

В данной главе рассмотрим интерфейс программы Solid Edge и произведем первые базовые настройки программы.

После запуска программы создадим новый документ нажатием на соответствующую иконку на **панели быстрого доступа** либо через **кнопку приложения**.

Нажимаем **Создать** и выбираем шаблон для создания детали **eskd metric part. par**, нажимаем **ОК**.

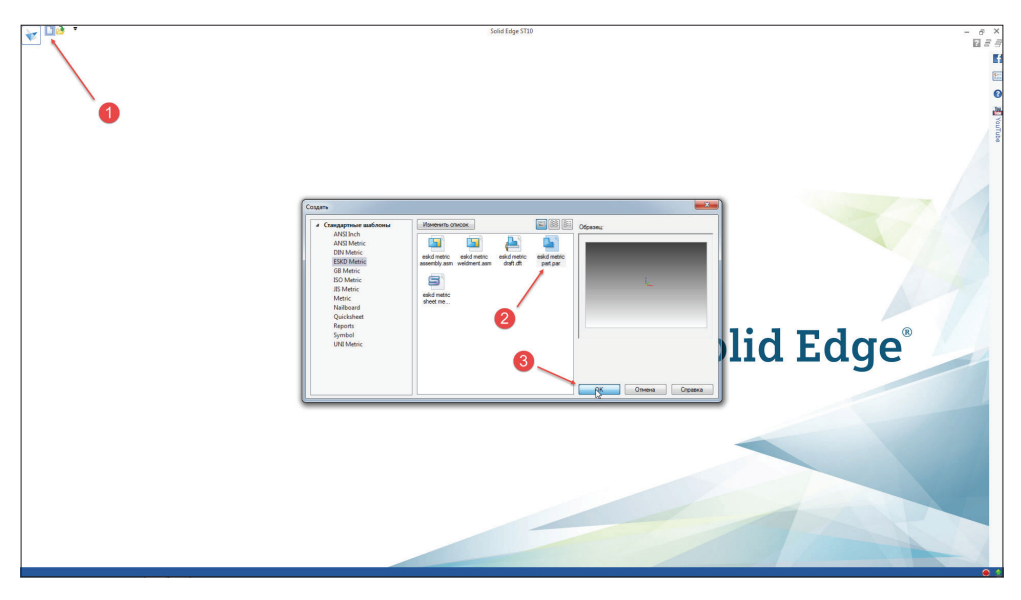

**Рис. 1.01**

Рассмотрим интерфейс.

Под **панелью быстрого доступа** находится **лента**, на которой сгруппированы **вкладки**, в которых, в свою очередь, располагаются **команды**.

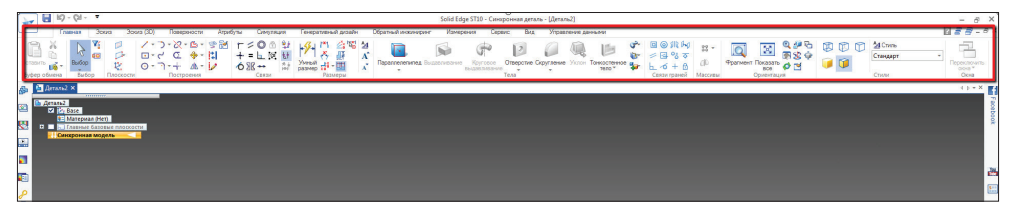

**Рис. 1.02**

Большую часть интерфейса занимает **Графическое окно**, область, в которой отображается модель детали, сборка или чертеж, с которым в настоящий момент производится работа.

В левой части поверх **Графического окна** расположена панель, которая называется **Навигатор**. В **Навигаторе** в виде дерева содержатся принадлежащие модели конструктивные элементы, эскизы, базовые плоскости, размеры, системы координат и прочее. Все эти элементы отражают последовательность создания модели.

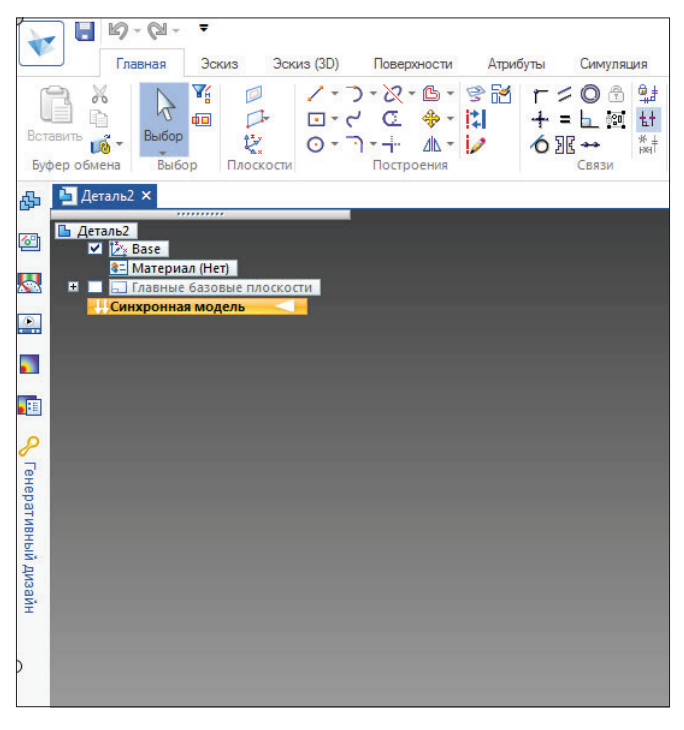

**Рис. 1.03**

Слева от **Навигатора** расположена еще одна панель с набором запаркованных окон, реализующих ряд функций по работе с открытым в данный момент документом.

В нижней части расположена **строка сообщений**, в которой отображаются системные сообщения и подсказки. Если сообщение полностью не помещается, можно развернуть данную строку нажатием на соответствующую кнопку.

.<br>2007 и (нахалите клавишу F3, чтобы зафиксировать плоскость), затем используйте команды из группы "Тела" или выберите за

**Рис. 1.04**

Последняя панель, расположенная под **строкой сообщений**, называется **строкой состояния**. **Строка состояния** содержит команды для управления отображением модели.

бласть для создания конструктивного элемента.  $\sqrt{2}$ A A  $\hat{A}$ **ET Q** Найти команду 國 **CONTRACT** 

**Рис. 1.05**

Рассмотрим базовые настройки программы.

Нажмем **кнопку приложения**, выберем **Настройки** и далее – **Параметры**.

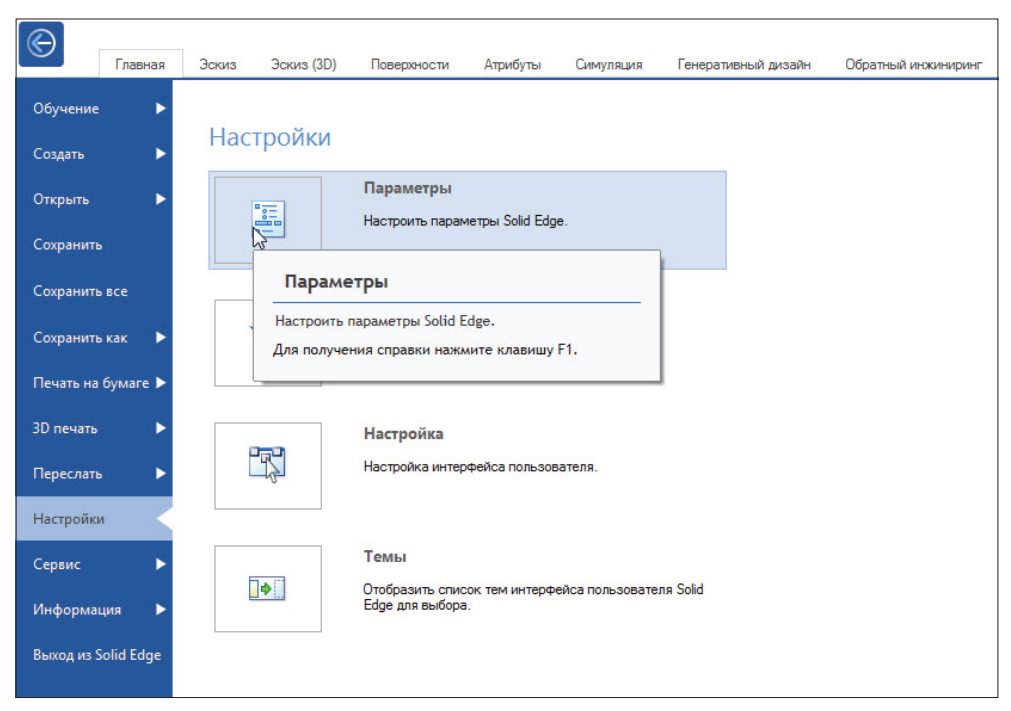

Внесем некоторые изменения в настройки по умолчанию для более привычной работы с программой.

В открывшемся окне перейдем на вкладку **Общие** и установим для **Шаги отмены детали и сборки** значение **100**.

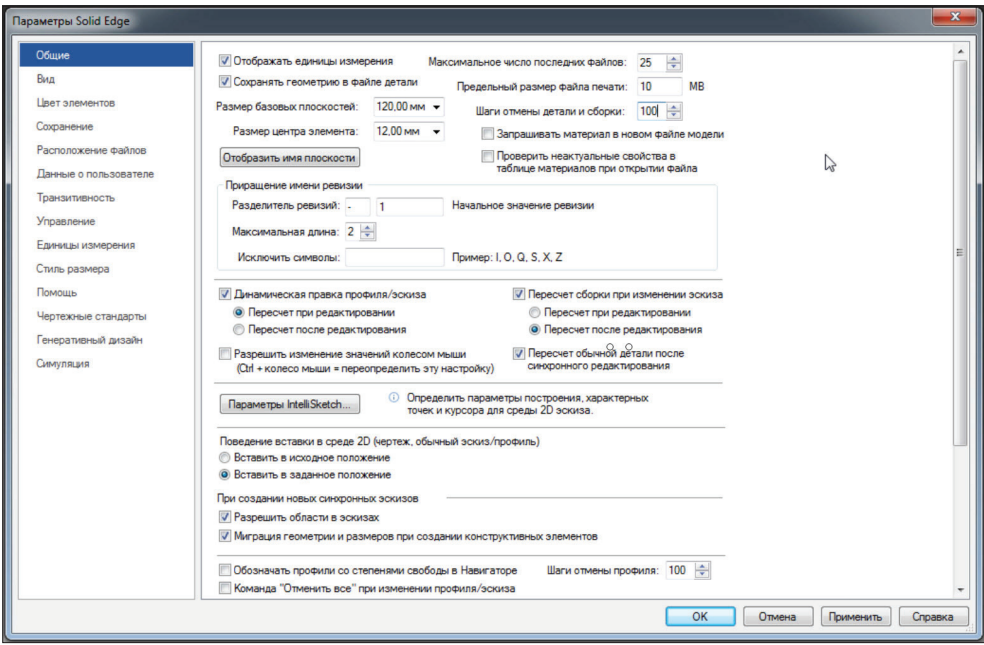

**Рис. 1.07**

В этой же вкладке опустимся немного ниже и поставим галочку напротив **Обозначить профили со степенями свободы в Навигаторе**.

Перейдем на вкладку **Вид**.

Настроим отображение **Видового куба**. Установим его в верхнем правом углу. Для этого нажмем на кнопку **Настройки куба основных видов** и укажем **Положение** → **Сверху справа**. Нажимаем **ОК**.

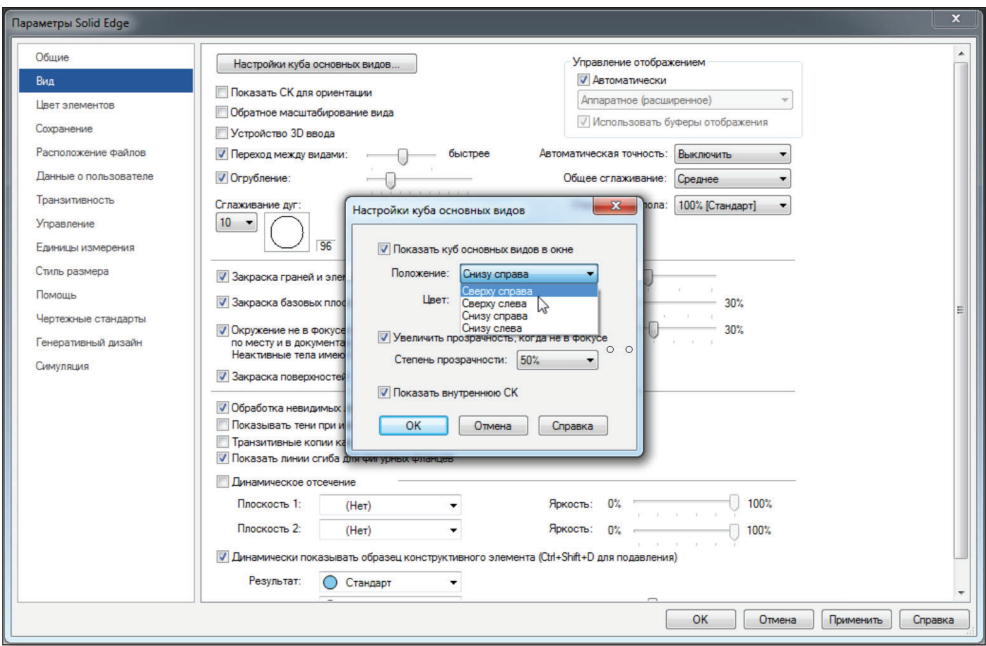

**Рис. 1.08**

Также установим галочку напротив **Обратное масштабирование вида**, снова же для более привычного изменения масштаба модели с помощью **колеса мыши**.

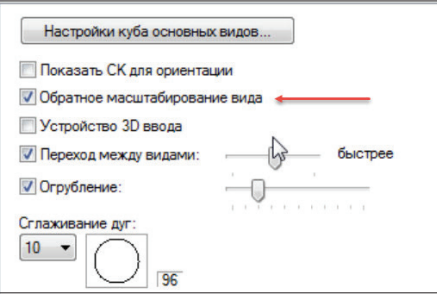

**Рис. 1.09**

Если мощность вашего компьютера позволяет, рекомендуется также установить параметр **Сглаживания дуг**  $\rightarrow$  10.

Перейдем на вкладку **Сохранение**.

Здесь активируем **Автоматическое сохранение** с созданием резервных копий **каждые 10 минут**.

Для того чтобы выбрать папку, в которую будут сохраняться резервные копии, перейдем на вкладку **Расположение файлов** и напротив резервных копий, кликнув **двойным щелчком левой кнопки мыши (ЛКМ)**, укажем через проводник новое место.

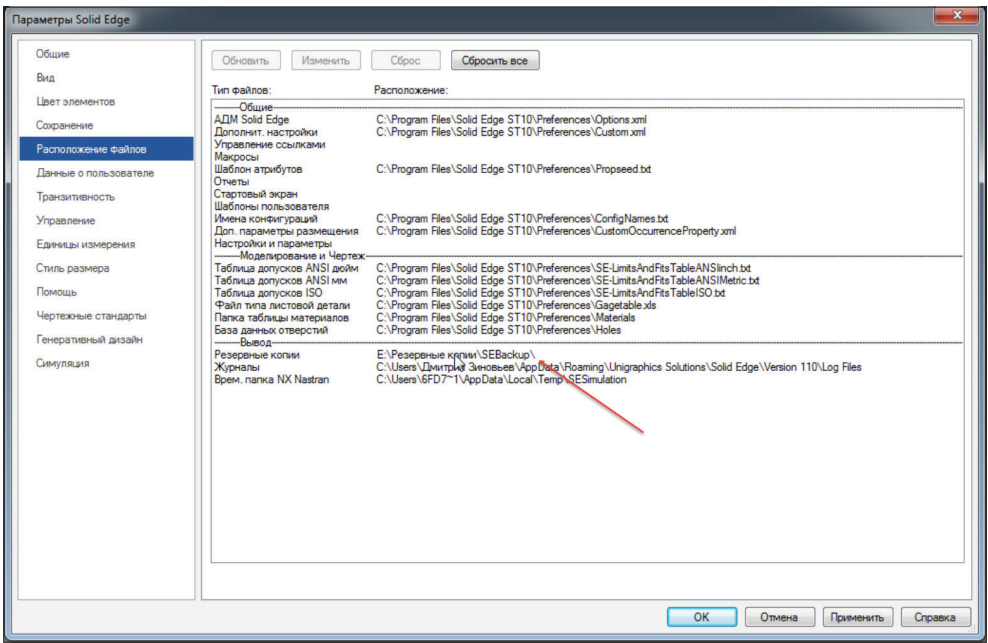

**Рис. 1.10**

Также настроим отображение пустой страницы при запуске **Solid Edge**. Для этого перейдем на вкладку **Помощь** и установим соответствующий флажок.

Остальные параметры рекомендуется пока оставить без изменений.

Нажмем **ОК** для сохранения внесенных изменений.

Конструирование в **Solid Edge** может осуществляться в двух средах: **обычной** и **синхронной**.

В процессе проектирования можно использовать обе среды.

**Обычная среда** – это среда, в которой создание конструктивных элементов осуществляется с историей построения. Данная среда схожа со средой параметрических САПР, например таких, как **SOLIDWORKS** и **Inventor**.

**Синхронная среда**– среда, в которой создание конструктивных элементов производится без сохранения истории построения. Также в данной среде, в отличие от **обычной**, есть возможность редактирования граней конструктивного элемента.

Рассмотрим способы перехода от одной среды к другой.

Первый вариант – нажмем **правой кнопкой мыши (ПКМ)** в любом свободном месте **Графического окна** и выберем **Перейти в обычную среду**.

| $H = 10 - 68 - 6$<br>Solid Edge ST10 - Синоронная деталь - [Деталь1]<br>$ \theta$ $\times$<br>١¥                                                                                                    |                                                                 |  |  |  |  |  |  |  |  |  |  |  |
|----------------------------------------------------------------------------------------------------|-----------------------------------------------------------------|--|--|--|--|--|--|--|--|--|--|--|
| Обратный инкончеринг<br>Измерения Сервиз Вид<br>3oors (3D)<br>Поверхности<br>Генеративный дизайн<br>Угравление данными<br>Главная<br><b>3pas</b><br>Атрибуты<br>CHASTRUIG<br>Y,<br>ノーコース・ムー 学習<br>ø<br>回◎出向<br>$Q_1 \oplus Q_2$<br><b>MChina</b><br>ج<br>œ<br>m<br>$\sigma$<br>$^{12}$                                                                                                    | $B = 7 - 7$                                                     |  |  |  |  |  |  |  |  |  |  |  |
| $\begin{array}{ccccccc} \mathbf{r} & \mathbf{r} & \mathbf{r} & \mathbf{r} & \mathbf{r} & \mathbf{r} & \mathbf{r} \\ \mathbf{r} & \mathbf{r} & \mathbf{r} & \mathbf{r} & \mathbf{r} & \mathbf{r} \\ \mathbf{r} & \mathbf{r} & \mathbf{r} & \mathbf{r} & \mathbf{r} & \mathbf{r} \\ \mathbf{r} & \mathbf{r} & \mathbf{r} & \mathbf{r} & \mathbf{r} & \mathbf{r} \\ \mathbf{r} & \mathbf{r} & \mathbf{r} & \mathbf{r} & \mathbf{r} & \math$<br>図<br>$\overline{\mathbf{Q}}$<br>$\beta$<br>hai<br>u<br>ē<br>咱<br>图案令<br><b>AR</b><br>$+11$<br>$0.5 - 0.4$<br>œ.<br>$= 2.97$<br>Стандарт<br>Buttop<br>Переплелегатед Выдопловочно<br>Borneums<br>Koycoson Ossepciae Copyrineses Monte Toescoreseon<br><b>Openeed Rocassin C</b><br>$\mathbf{u}^{(1)}$<br>æ<br>$A - I$<br>$L - 6 + 8$<br><b>OVARDECVIDAMENT</b><br><b>Contract</b><br>۰.<br>$\sim$<br>Casse<br>Связи граней Массивы<br><b>Eybep oSuera</b><br>Плорости<br>Построенно<br>Размеры<br>Tesa<br>Ориентация<br>Стили<br>Burboo | $\bar{a}$<br>$\sim$<br>Перволючить<br>CIOIS <sup>T</sup><br>Ope |  |  |  |  |  |  |  |  |  |  |  |
| $\begin{array}{c}\n\text{Area} \\ \text{Area} \\ \text$                                                                                                    | $rac{1}{\sqrt{1-x}}$                                            |  |  |  |  |  |  |  |  |  |  |  |
| <b>In Arransi</b><br><b>DE BASE</b><br>4: Материал (Нет)<br><b>В В В Плавные базовые плоскости</b><br>Синхронная модель<br>gasy.                                                                                                    | <b>El sold Edge Community</b><br><b>EPERUP</b>                  |  |  |  |  |  |  |  |  |  |  |  |
| 99999                                                                                                    | <b>O</b> more sold Edge                                         |  |  |  |  |  |  |  |  |  |  |  |
|                                                                                                    |                                                                 |  |  |  |  |  |  |  |  |  |  |  |
| <b>Fill P</b> perment                                                                                                    |                                                                 |  |  |  |  |  |  |  |  |  |  |  |
| Q Daraum                                                                                                    |                                                                 |  |  |  |  |  |  |  |  |  |  |  |
| <b>E</b> Roosses ace<br>$\otimes$ $\circ$<br><b>B</b> Cover                                                                                                    |                                                                 |  |  |  |  |  |  |  |  |  |  |  |
| $\Delta$ Roseoving<br>ПО Главние види                                                                                                    |                                                                 |  |  |  |  |  |  |  |  |  |  |  |
| Переопределить Фон/стиль отображения<br><b>Change</b><br>$Qd+V$                                                                                                    |                                                                 |  |  |  |  |  |  |  |  |  |  |  |
| Посазать все                                                                                                    |                                                                 |  |  |  |  |  |  |  |  |  |  |  |
| Circerts 606<br><b>Pacchinese</b>                                                                                                    |                                                                 |  |  |  |  |  |  |  |  |  |  |  |
| <b>В. Переменью.</b>                                                                                                    |                                                                 |  |  |  |  |  |  |  |  |  |  |  |
| «П Помощник по одибизм<br>Repeitme o of prengo operar                                                                                                    |                                                                 |  |  |  |  |  |  |  |  |  |  |  |
|                                                                                                    |                                                                 |  |  |  |  |  |  |  |  |  |  |  |
| Переход в обычную среду                                                                                                    |                                                                 |  |  |  |  |  |  |  |  |  |  |  |
| Переход в обычную среду для наделирования на<br>основе истории построений.                                                                                                    |                                                                 |  |  |  |  |  |  |  |  |  |  |  |
| Для получения справки назвыкте клавицу F1.                                                                                                    |                                                                 |  |  |  |  |  |  |  |  |  |  |  |
|                                                                                                    |                                                                 |  |  |  |  |  |  |  |  |  |  |  |
|                                                                                                    |                                                                 |  |  |  |  |  |  |  |  |  |  |  |
| ППП Строка сообщений Переход в обычную среду для модемирования на основе истории построений.<br>→ 感觉器程序处理量 ◎-<br>Выбовно объектов: 0<br><b>SAFEK KORABILITY</b>                                                                                                    | A X 27 1 X<br>00                                                |  |  |  |  |  |  |  |  |  |  |  |

**Рис. 1.11**

Как вы могли заметить, некоторые инструменты на **ленте** изменились.

 $B \cup A$ 画 **ES** SAP ES

**Рис. 1.12**

|  |                              |  |            |              | - Главная Эския Эския (0) Поверхности Атрибуты Синутация Генеративный дизайн Обратный инжинерных Измерения Сервис Вид Управление деньми |  |  |                      |  |  | 日 <i>書 母</i> - e × |
|--|------------------------------|--|------------|--------------|----------------------------------------------------------------------------------------------------|--|--|----------------------|--|--|--------------------|
|  |                              |  |            |              |                                                                                                    |  |  |                      |  |  |                    |
|  |                              |  |            |              |                                                                                                    |  |  |                      |  |  |                    |
|  |                              |  |            |              |                                                                                                    |  |  |                      |  |  | Tepexnown          |
|  | Буфер обмена Быбор Плоскости |  | Построения | <b>CRESS</b> |                                                                                                    |  |  | Синцепционей Массикы |  |  |                    |

**Рис. 1.13**

Перейдем на вкладку **Сервис** и на панели **Модель** снова изменим среду на **Синхронную**.

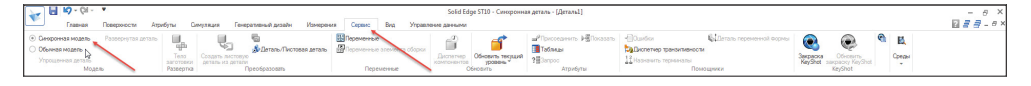

**Рис. 1.14**

Теперь откроем параметры программы и в пункте **Помощь** убедимся, что стоит флажок напротив **Синхронная**. Таким образом, при создании нового документа сразу будет активирована **Синхронная среда**.

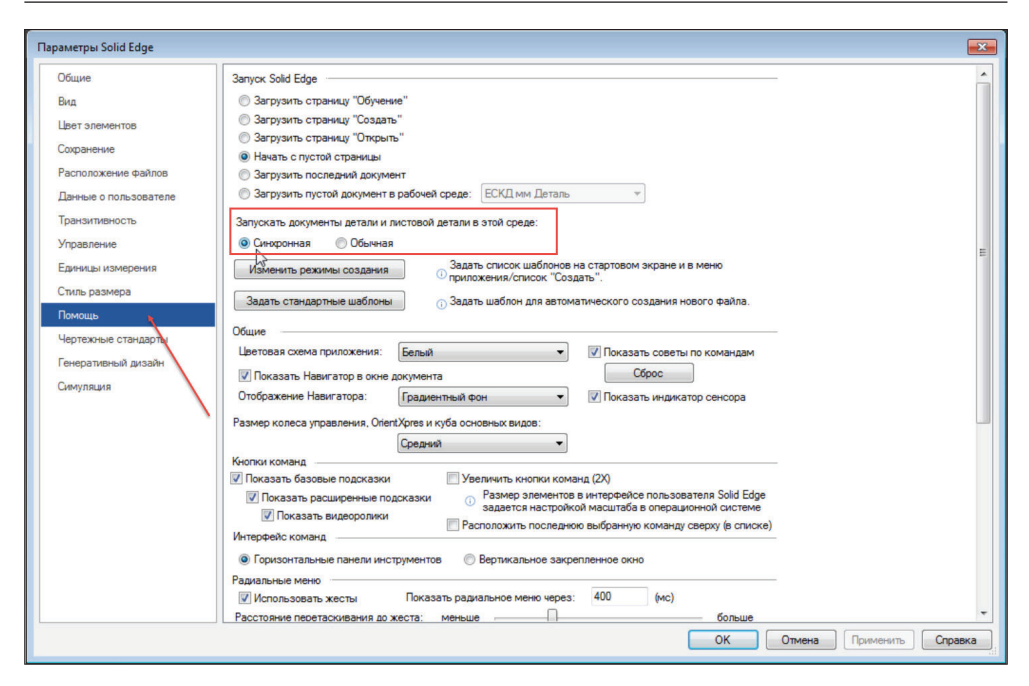

**Рис. 1.15**

В данном учебнике будем работать именно с **синхронной средой**. Сохраним изменения.